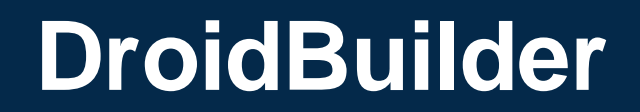

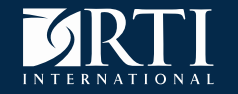

#### Saving time and money: Using DroidBuilder, an Android device provisioning tool

**Jon Cirella, Marty Meyer, Tennyson Chen, Charles Loftis, Jason Butler, and Jim Pratt**

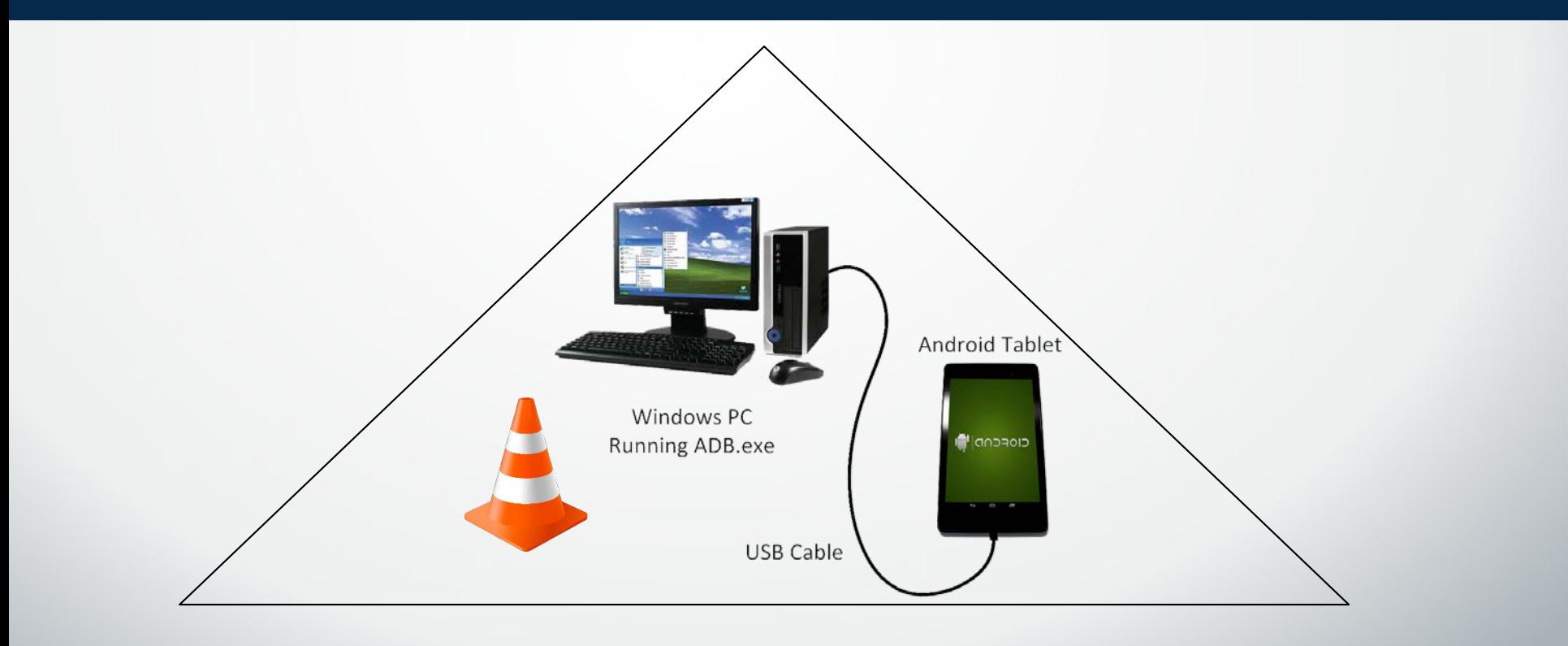

#### delivering the promise of science

#### for global good

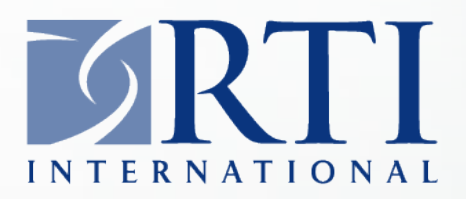

RTI International is an independent, nonprofit research institute dedicated to improving the human condition. We combine scientific rigor and technical expertise in social and laboratory sciences, engineering, and international development to deliver solutions to the critical needs of clients worldwide.

## **Overview**

- Background
- Problem
- Existing Solutions
- Solution: DroidBuilder
- Numbers from the field
- Future Enhancements
- Rise of mobile CAPI
- Android devices
	- Popular
	- Inexpensive
	- Adequate computing power
	- Sufficient storage
	- Various screen sizes

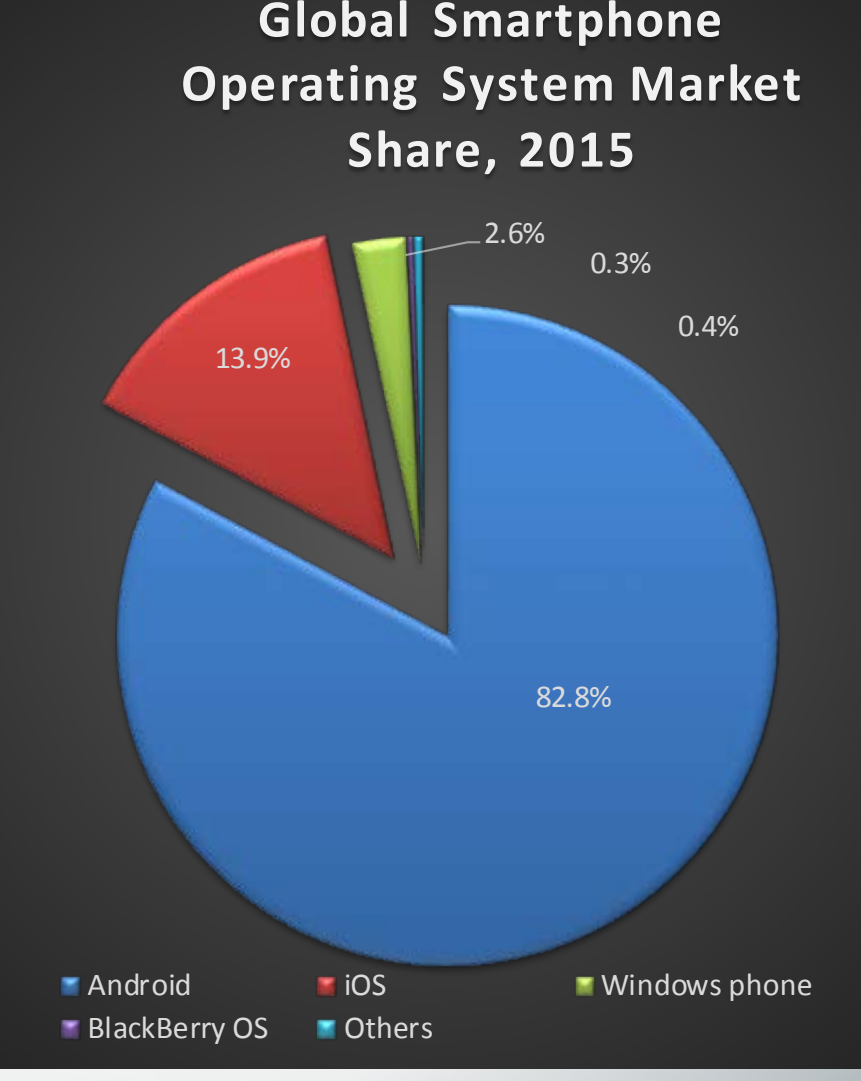

Sources: http://www.idc.com/prodserv/smartphone-os-market-share.jsp

#### Problem

- **Fleet provisioning**
- Common configuration
- No Root Access
- Setup hundreds of devices {100, 200, 300, 400, 500, 600}

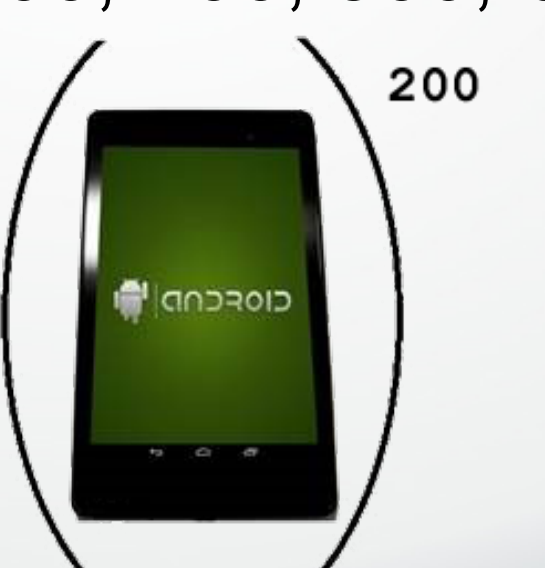

# Existing Provisioning Solutions

- Google's Enterprise Mobility Management
- Tachyon (formerly Kaprica Security)
- Device manufacturer services
	- Samsung, etc.
	- Custom ROM
	- Minimum order requirements
	- Cost per device

Roll your own

## Solution: DroidBuilder

- Developed in Microsoft Visual Studio .NET
- Driven by XML input
- Android Debug Bridge (ADB)
	- Free, built into Android OS
	- –Send keystrokes, text, touch, swipe inputs

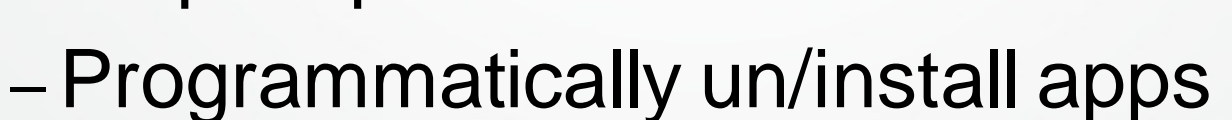

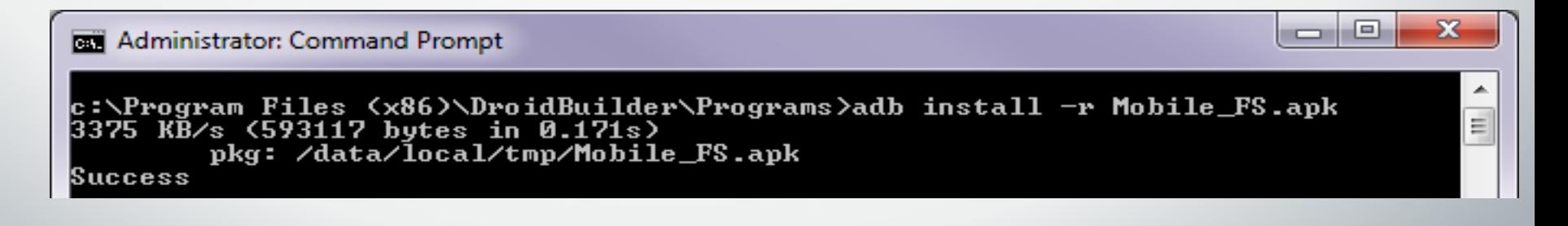

Android Tablet

cio<del>r</del>cop e

Windows PC Running ADB.exe

**USB Cable** 

# DroidBuilder Common Actions

- Uninstall/install apps
- Create folders
- Push/pull files (i.e., database, data files)
- Set screen timeout
- Set lock screen password
- Create/remove app shortcuts
- Remove extra home screens
- Prompt Date/Time/Timezone
- Mute sound
- Set screen brightness
- Set wall paper

## Useful ADB Commands (Basic)

- adb wait-for-device
- adb devices
- **adb shell input keyevent 4**
- adb shell input tap 294 211
- adb shell input text "Hello"
- adb reboot
- adb uninstall org.rti.FI\_Assistant
- adb install -r "myapp.apk"
- adb pull /sdcard/myfile.pdf c:\myfile.pdf
- adb push c:\myfile.pdf /sdcard/myfile.pdf

## Useful ADB Commands (Medium)

- adb shell screencap /sdcard/screenshot.png
- adb shell screenrecord /sdcard/movie.mp4
- adb shell am start -n com.android.settings/.DateTimeSettingsSetupWizard
- adb shell settings put global wifi on 0

#### **Start, create email account**

 adb shell am start -a com.android.email.CREATE\_ACCOUNT;sleep 2;input text "email.rti.org"

#### **Turn off auto-rotate, force portrait**

 adb shell content insert --uri content://settings/system - bind name:s:user\_rotation --bind value:i:0;content insert - uri content://settings/system - bindname:s:accelerometer\_rotation --bind value:i:0;

## **Simulate swipe downward (show notifications)**

 adb shell input keyevent 4; input keyevent 4; input keyevent 4; input swipe 10 10 10 1000;

## ADB Send Keys

#### Setting Maximum Screen Brightness

adb shell sleep 15;input keyevent 4;am start -a android.settings.DISPLAY\_SETTING S;input keyevent 122;input keyevent 22;input keyevent 20;input keyevent 123;input keyevent 19;input keyevent 19;input keyevent 19;input keyevent 19;input keyevent 19;sleep 2;input keyevent 66;input keyevent 66;sleep 2;input keyevent 20;input keyevent 66;input keyevent 122;input keyevent 22;input keyevent 19;sleep 1;input keyevent 22;input keyevent 22;input keyevent 22;input keyevent 22;input keyevent 22;input keyevent 22;input keyevent 22;input keyevent 22;input keyevent 22;input keyevent 22;input keyevent 22;input keyevent 22;input keyevent 22;input keyevent 22;input keyevent 20;sleep 2;input keyevent 66;

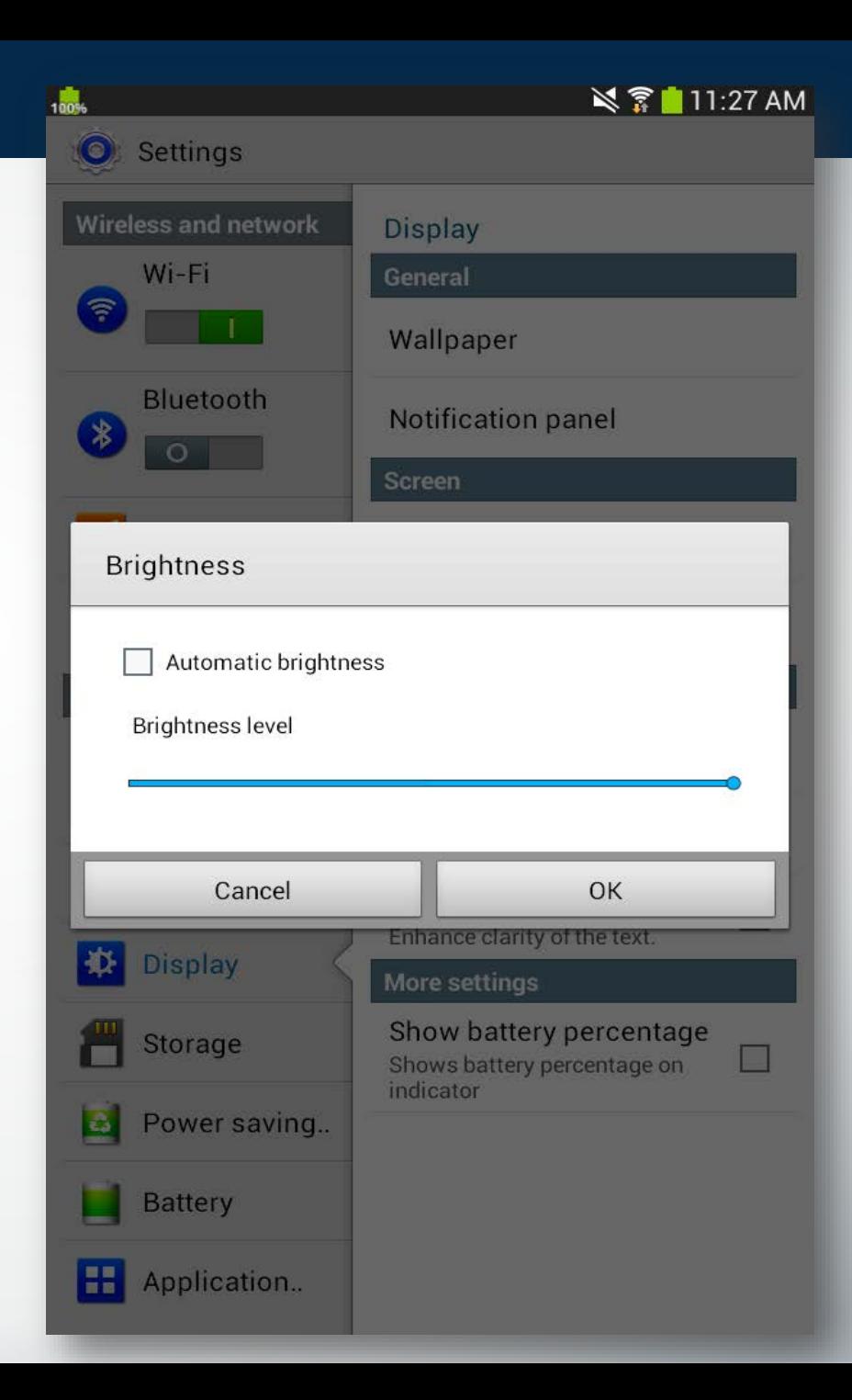

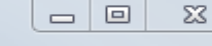

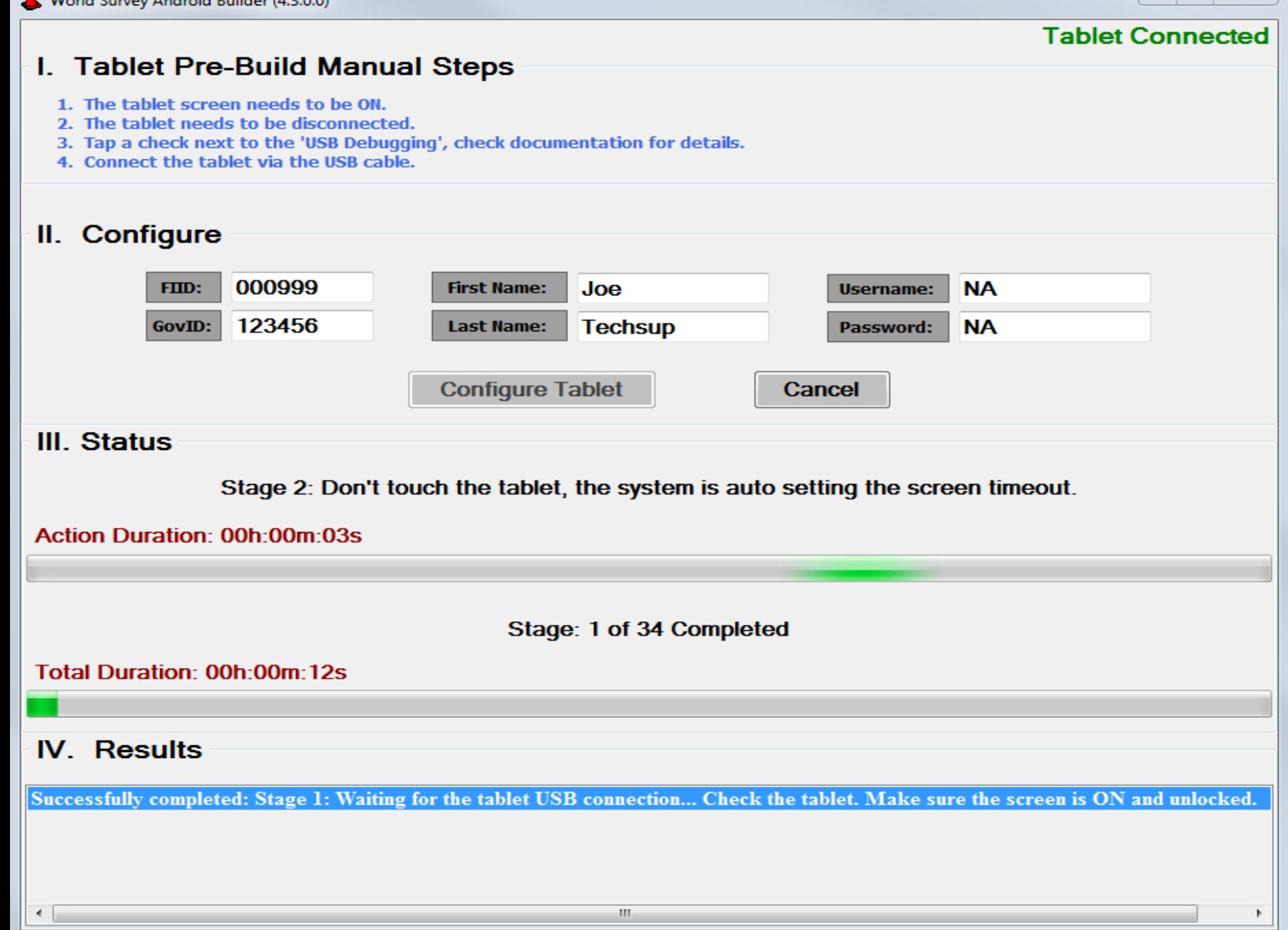

~5,100 Android devices (nine projects) 3x setup time efficiency

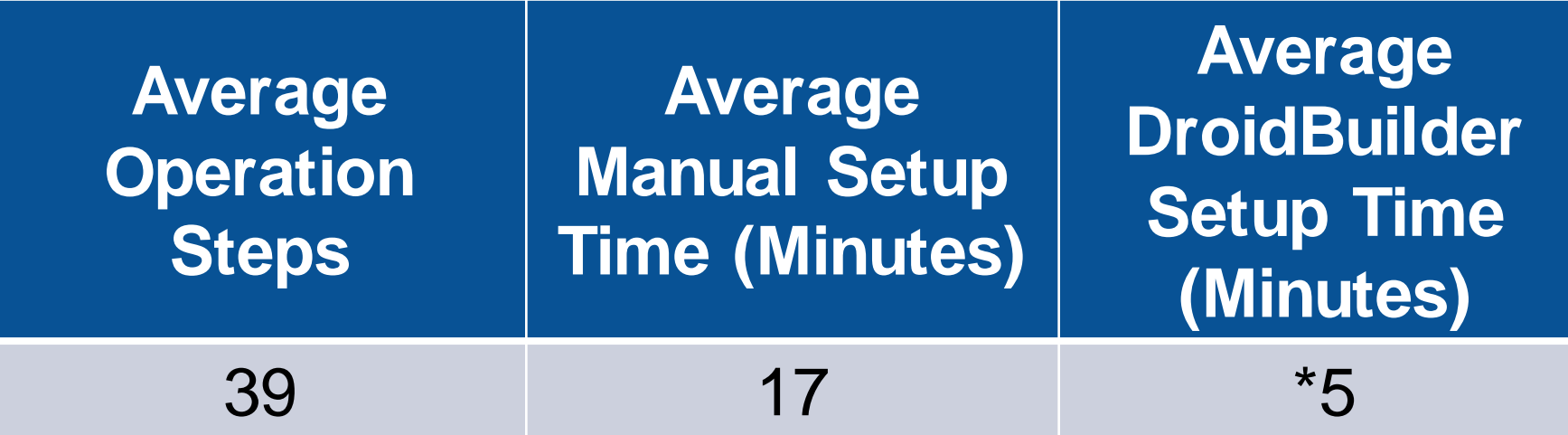

# DroidBuilder Limitations

- Manually enable USB debugging
- Assumed device state
- Screen on & unlocked
- Order of operations matter
- Single USB device

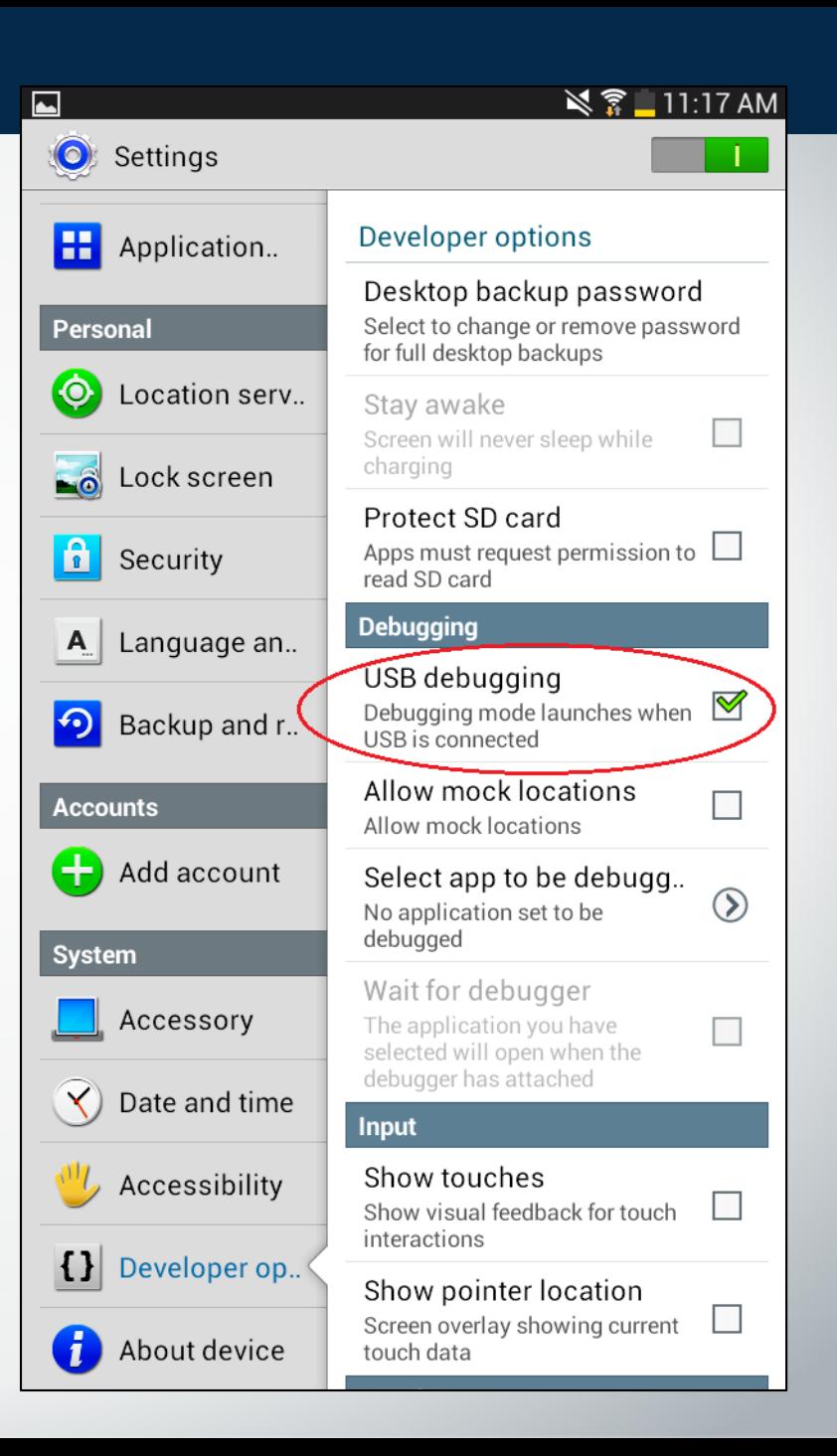

- Use ADB setting put commands
- Image system setting validation check
- Automate creation of XML input
- Field Interviewer lookup web service
- Multiple connected USB tablets adb devices and adb -s <serial number>

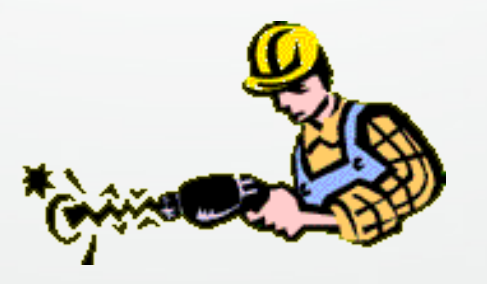

- Standardizes Android device provisioning
- Built on freely tools (ADB)
- Customizable input (XML input file)
- Reduces
	- Human error
	- Configuration time
- Cost savings

#### **Questions?**

#### • ADB Introduction [https://developer.android.com/studio/command](https://developer.android.com/studio/command-line/adb.html)line/adb.html

 Android System Settings [https://developer.android.com/reference/android/provider/S](https://developer.android.com/reference/android/provider/Settings.System.html) ettings.System.html

• Key Events [https://developer.android.com/reference/android/view/KeyE](https://developer.android.com/reference/android/view/KeyEvent.html) vent.html

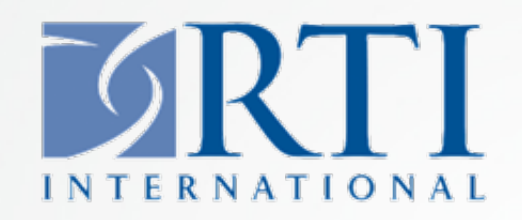

**Charles Loftis** Research Computing Division 919.485.2777 cloftis@rti.org

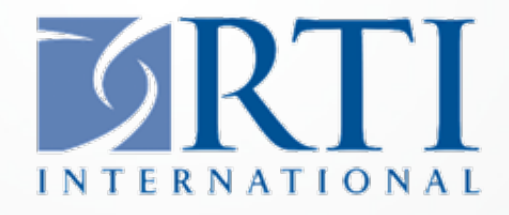